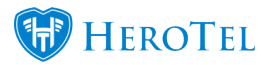

## **How to configure the HeroTill asset register module**

- 1. [Setup](#page--1-0)
	- [Locations](#page--1-0)
	- o **[Suppliers](#page--1-0)**
	- o [Manufactures](#page--1-0)
	- o **[Asset Groups](#page--1-0)**
	- o **[Asset Types](#page--1-0)**
- 2. [Asset Register](#page--1-0)
	- o [View Details](#page--1-0)
- 3. [Asset Movement](#page--1-0)
- 4. [Asset Details](#page--1-0)

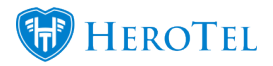

is - ISP Workflow - Devices - Sales - Billing - Repi Workflow Setup  $\left\vert \cdot\right\rangle$ **Asset Register** Locations Setup "⊪ Asset Register Suppliers Asset Movement Manufacturers **Asset Details** Asset Groups Asset Types **Helpdesk** 

# **Setup**

Locations, Suppliers, Manufactures, Asset Groups, Asset Groups and Asset Types need to be configured before assets can be added.

## **Locations**

This is a list of all the locations for: stock, customers, installations, highsites and any other locations you would like to add.

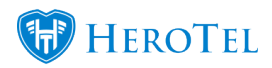

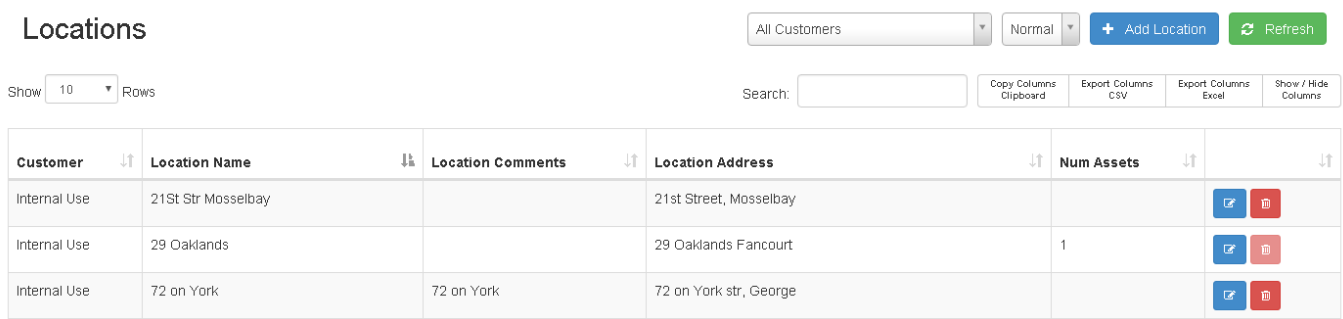

#### **Add Location**

This is where you can add new locations. Note that Google Maps can be used to pin-point the exact location with coordinates.

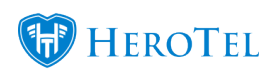

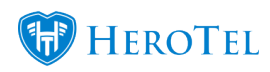

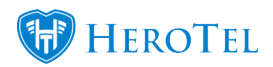

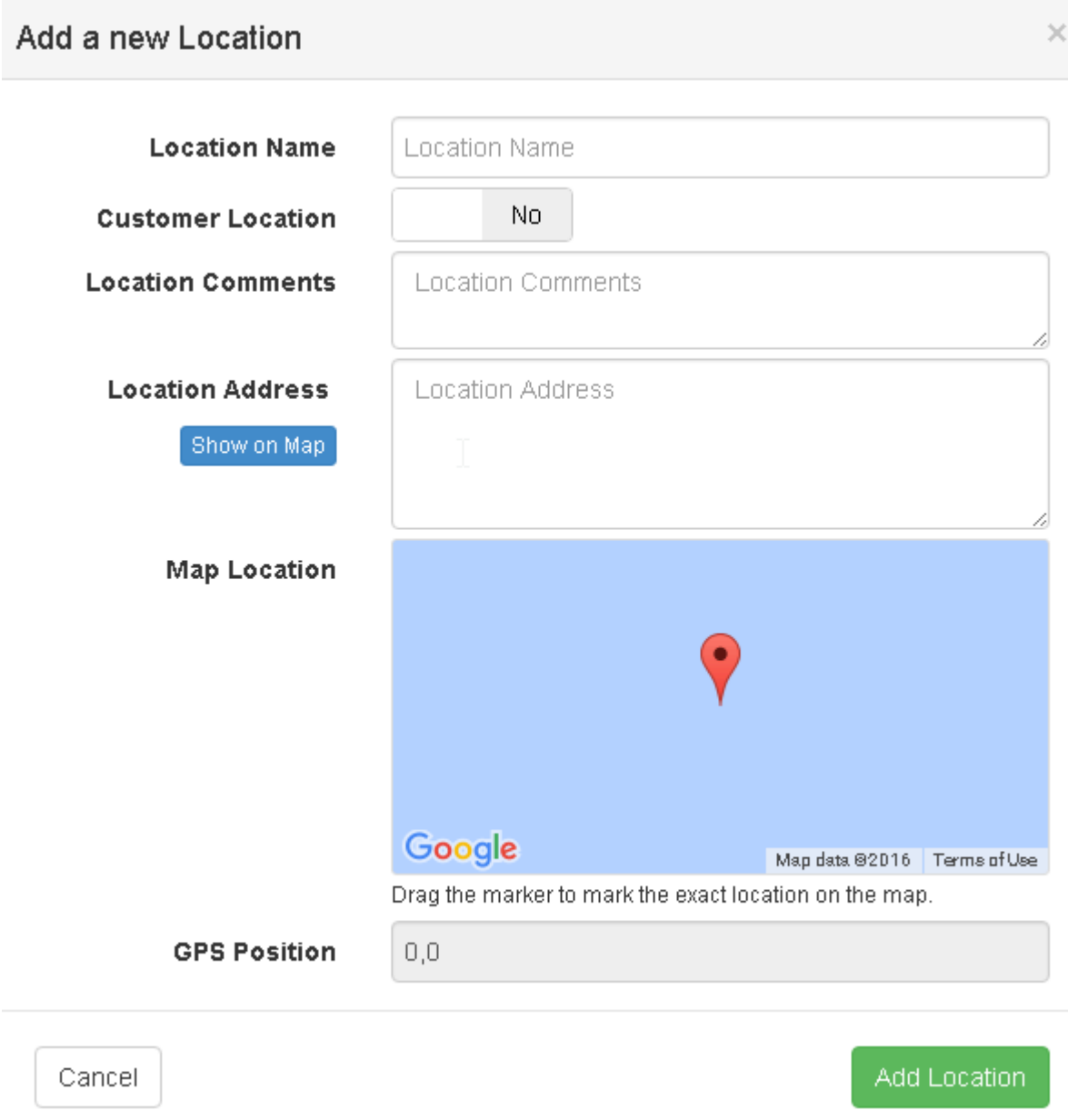

## **Suppliers**

This is a list of all the suppliers that you currently have.

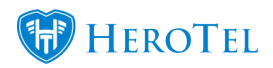

#### Asset Register Setup

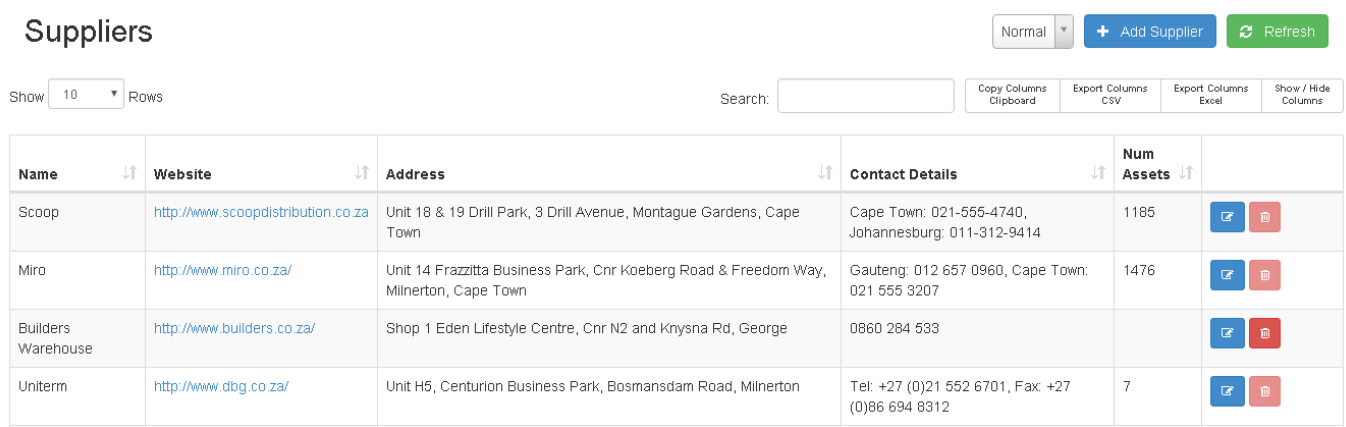

## **Add Suppliers**

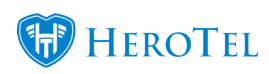

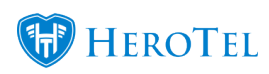

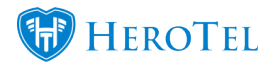

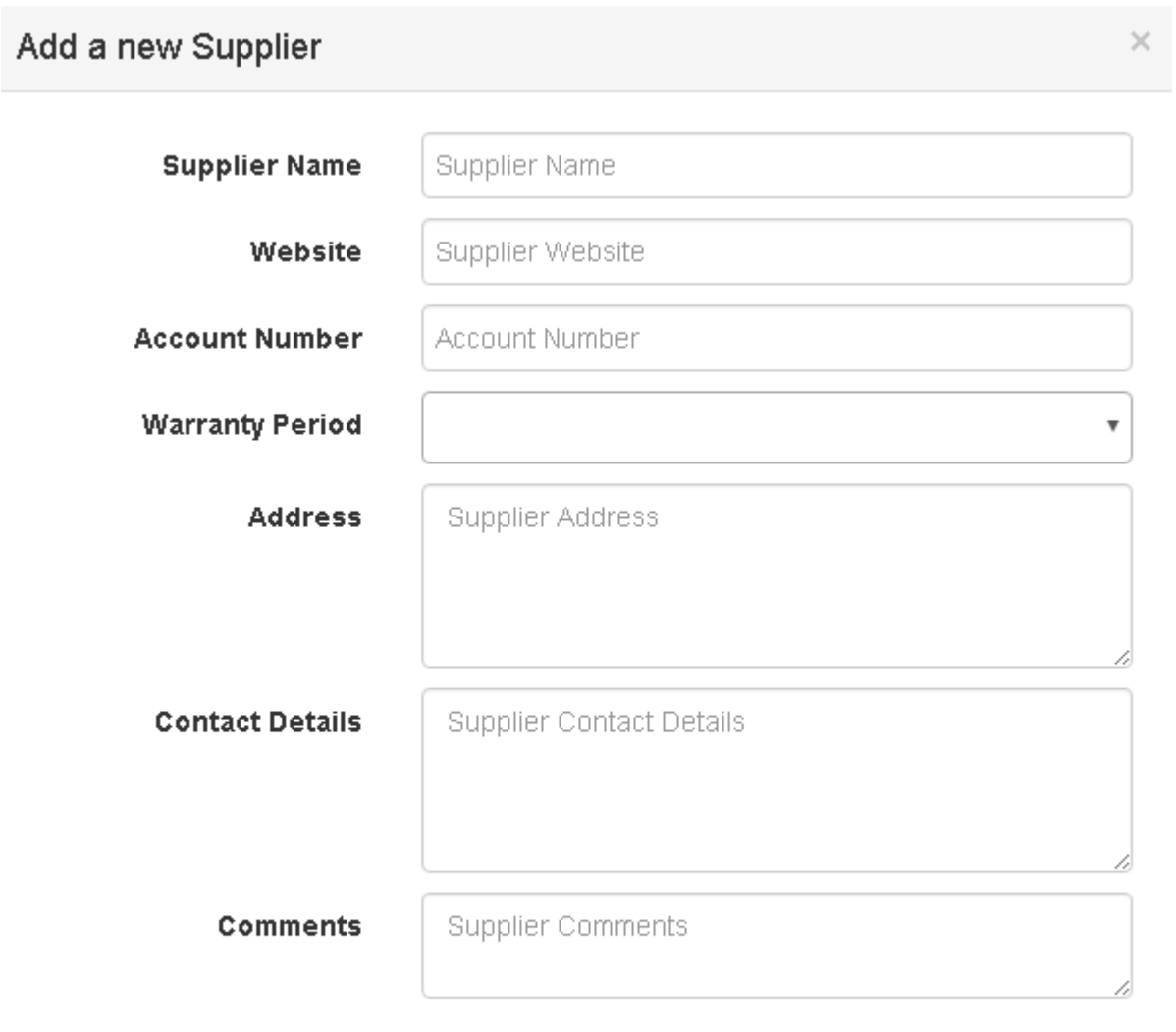

 $Cancel$ 

Add Supplier

## **Manufacturers**

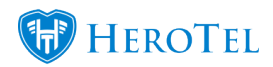

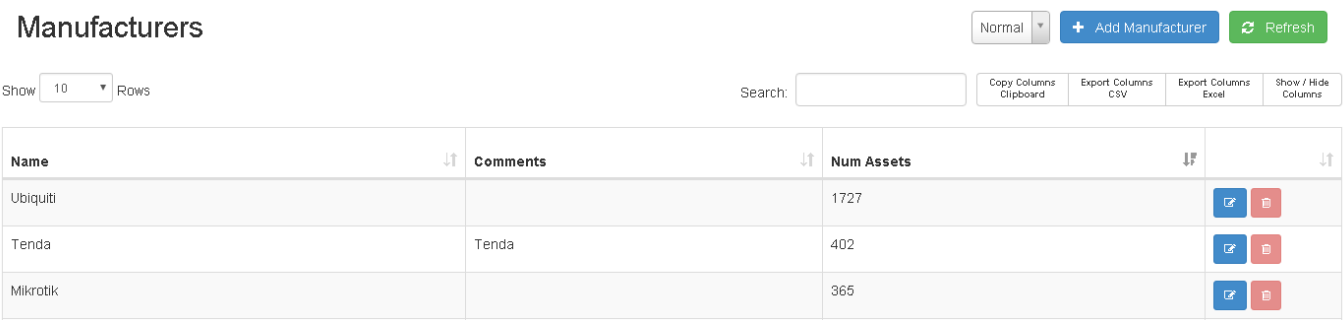

## **Add Manufactures**

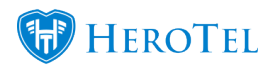

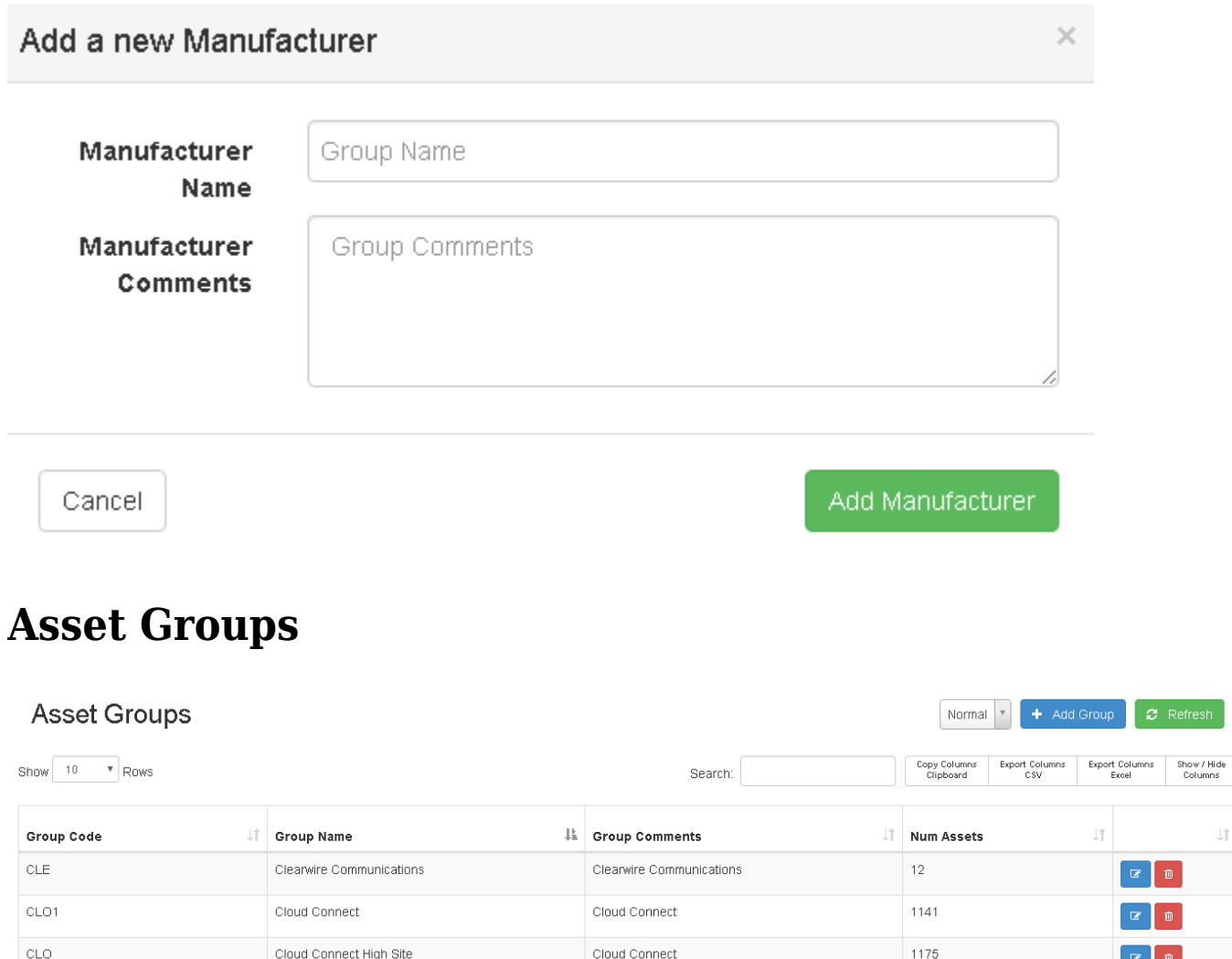

Etime stock

#### **Add Asset Groups**

Etime

Etime

 $\begin{tabular}{|c|c|c|} \hline $\circ$ & $\mathbb{B}$ \\ \hline \end{tabular}$ 

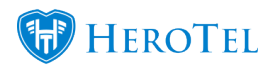

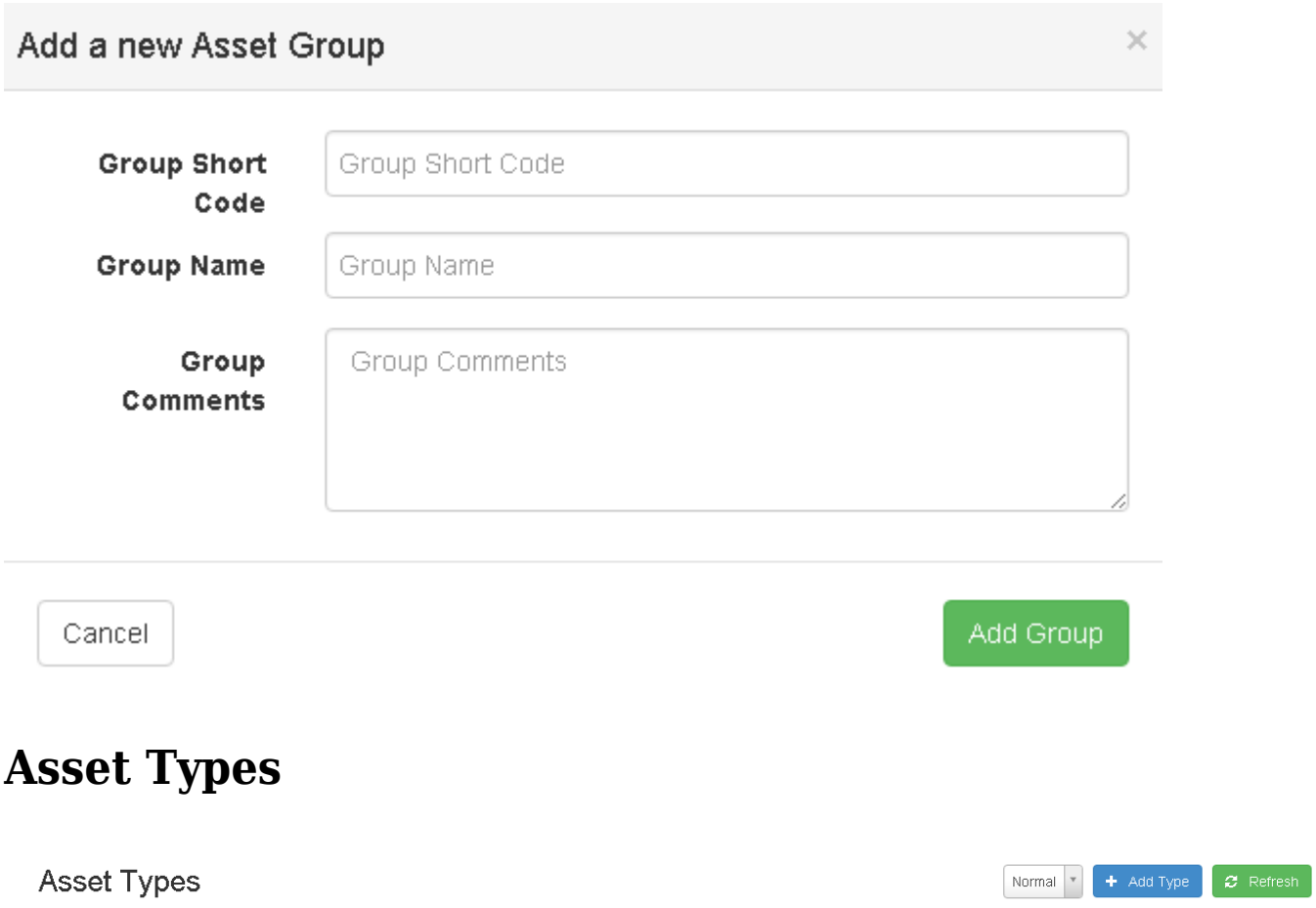

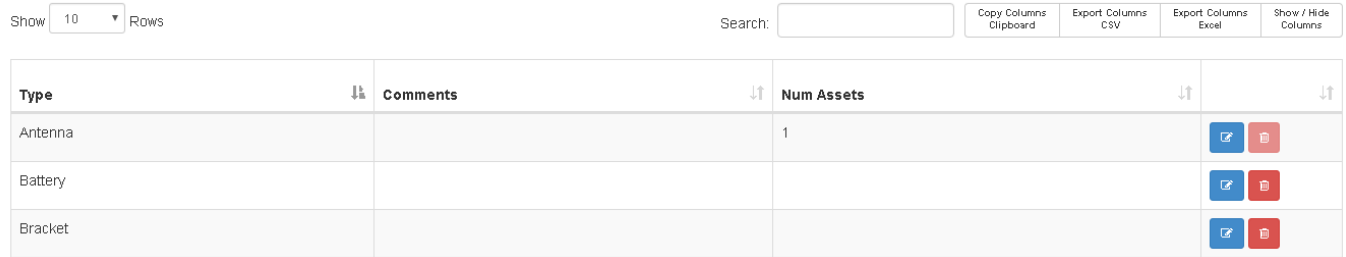

## **Add Asset Types**

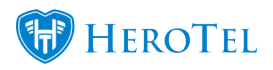

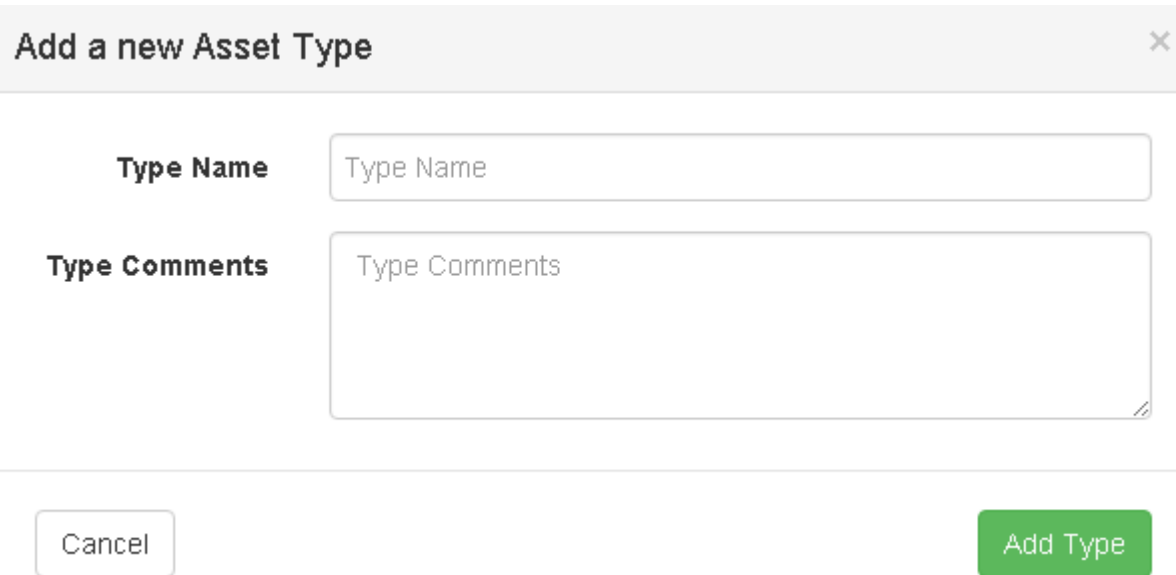

# **Asset Register**

This is where all the assets are controlled.

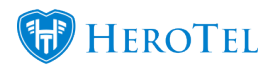

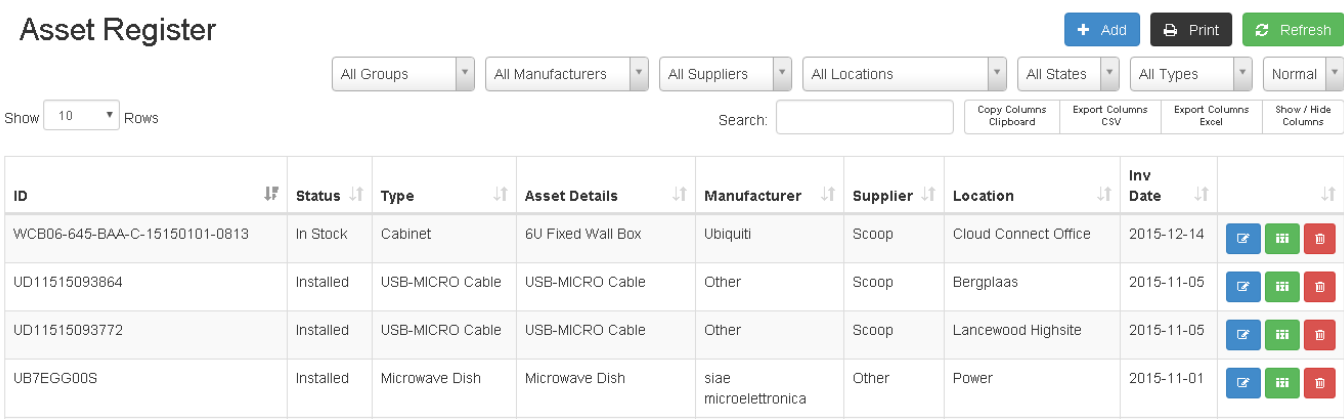

## **Add Asset**

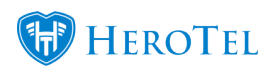

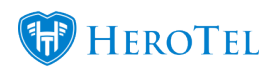

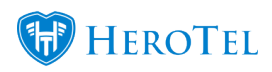

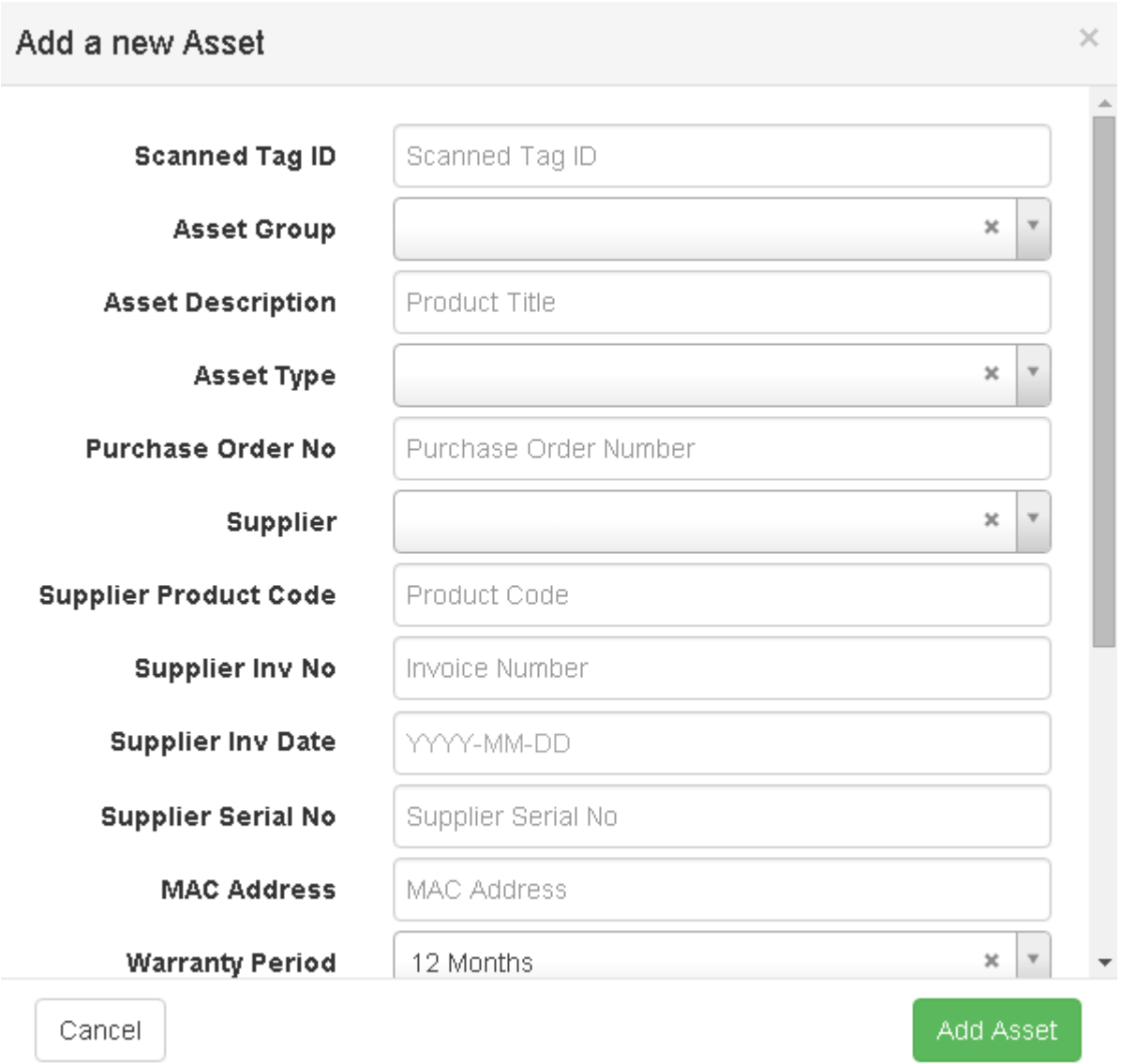

## **Asset Movement**

This a summary of all the location changes of the assets.

![](_page_18_Picture_0.jpeg)

![](_page_18_Picture_18.jpeg)

# **Asset Details**

More details about the asset such as movement history.

![](_page_19_Picture_0.jpeg)

![](_page_19_Picture_10.jpeg)